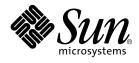

# Sun StorEdge<sup>™</sup> Traffic Manager 3.1 Software Release Notes

For IBM AIX, Hewlett-Packard HP-UX, and Microsoft Windows NT, 2000, and 2003 Operating Systems

Sun Microsystems, Inc. www.sun.com

Part No. 817-4687-10 November 2003, Revision A

Send comments about this document to: docfeedback@sun.com

Copyright 2003 Sun Microsystems, Inc., 4150 Network Circle, Santa Clara, California 95054, U.S.A. All rights reserved.

Sun Microsystems, Inc. has intellectual property rights relating to technology embodied in the product that is described in this document. In particular, and without limitation, these intellectual property rights may include one or more of the U.S. patents listed at http://www.sun.com/patents and one or more additional patents or pending patent applications in the U.S. and in other countries.

This document and the product to which it pertains are distributed under licenses restricting their use, copying, distribution, and decompilation. No part of the product or of this document may be reproduced in any form by any means without prior written authorization of Sun and its licensors, if any.

Third-party software, including font technology, is copyrighted and licensed from Sun suppliers.

Parts of the product may be derived from Berkeley BSD systems, licensed from the University of California. UNIX is a registered trademark in the U.S. and in other countries, exclusively licensed through X/Open Company, Ltd.

Sun, Sun Microsystems, the Sun logo, AnswerBook2, docs.sun.com, StorEdge, Traffic Manager, SSTM, and Solaris are trademarks or registered trademarks of Sun Microsystems, Inc. in the U.S. and in other countries.

All SPARC trademarks are used under license and are trademarks or registered trademarks of SPARC International, Inc. in the U.S. and in other countries. Products bearing SPARC trademarks are based upon an architecture developed by Sun Microsystems, Inc.

The OPEN LOOK and  $Sun^{TM}$  Graphical User Interface was developed by Sun Microsystems, Inc. for its users and licensees. Sun acknowledges the pioneering efforts of Xerox in researching and developing the concept of visual or graphical user interfaces for the computer industry. Sun holds a non-exclusive license from Xerox to the Xerox Graphical User Interface, which license also covers Sun's licensees who implement OPEN LOOK GUIs and otherwise comply with Sun's written license agreements.

Use, duplication, or disclosure by the U.S. Government is subject to restrictions set forth in the Sun Microsystems, Inc. license agreements and as provided in DFARS 227.7202-1 (a) and 227.7202-3 (a) (1995), DFARS 252.227-7013 (c) (1) (ii) (Oct. 1998), FAR 12.212 (a) (1995), FAR 52.227-19, or FAR 52.227-14 (ALT III), as applicable.

DOCUMENTATION IS PROVIDED "AS IS" AND ALL EXPRESS OR IMPLIED CONDITIONS, REPRESENTATIONS AND WARRANTIES, INCLUDING ANY IMPLIED WARRANTY OF MERCHANTABILITY, FITNESS FOR A PARTICULAR PURPOSE OR NON-INFRINGEMENT, ARE DISCLAIMED, EXCEPT TO THE EXTENT THAT SUCH DISCLAIMERS ARE HELD TO BE LEGALLY INVALID.

Copyright 2003 Sun Microsystems, Inc., 4150 Network Circle, Santa Clara, California 95054, Etats-Unis. Tous droits réservés.

Sun Microsystems, Inc. a les droits de propriété intellectuels relatants à la technologie incorporée dans le produit qui est décrit dans ce document. En particulier, et sans la limitation, ces droits de propriété intellectuels peuvent inclure un ou plus des brevets américains énumérés à http://www.sun.com/patents et un ou les brevets plus supplémentaires ou les applications de brevet en attente dans les Etats-Unis et dans les autres pays.

Ce produit ou document est protégé par un copyright et distribué avec des licences qui en restreignent l'utilisation, la copie, la distribution, et la décompilation. Aucune partie de ce produit ou document ne peut être reproduite sous aucune forme, parquelque moyen que ce soit, sans l'autorisation préalable et écrite de Sun et de ses bailleurs de licence, s'il y ena.

Le logiciel détenu par des tiers, et qui comprend la technologie relative aux polices de caractères, est protégé par un copyright et licencié par des fournisseurs de Sun.

Des parties de ce produit pourront être dérivées des systèmes Berkeley BSD licenciés par l'Université de Californie. UNIX est une marque déposée aux Etats-Unis et dans d'autres pays et licenciée exclusivement par X/Open Company, Ltd.

Sun, Sun Microsystems, le logo Sun, AnswerBook2, docs.sun.com, StorEdge, Traffic Manager, SSTM, et Solaris sont des marques de fabrique ou des marques déposées de Sun Microsystems, Inc. aux Etats-Unis et dans d'autres pays.

Toutes les marques SPARC sont utilisées sous licence et sont des marques de fabrique ou des marques déposées de SPARC International, Inc. aux Etats-Unis et dans d'autres pays. Les produits protant les marques SPARC sont basés sur une architecture développée par Sun Microsystems, Inc.

L'interface d'utilisation graphique OPEN LOOK et Sun™ a été développée par Sun Microsystems, Inc. pour ses utilisateurs et licenciés. Sun reconnaît les efforts de pionniers de Xerox pour la recherche et le développment du concept des interfaces d'utilisation visuelle ou graphique pour l'industrie de l'informatique. Sun détient une license non exclusive do Xerox sur l'interface d'utilisation graphique Xerox, cette licence couvrant également les licenciées de Sun qui mettent en place l'interface d'utilisation graphique OPEN LOOK et qui en outre se conforment aux licences écrites de Sun.

LA DOCUMENTATION EST FOURNIE "EN L'ÉTAT" ET TOUTES AUTRES CONDITIONS, DECLARATIONS ET GARANTIES EXPRESSES OU TACITES SONT FORMELLEMENT EXCLUES, DANS LA MESURE AUTORISEE PAR LA LOI APPLICABLE, Y COMPRIS NOTAMMENT TOUTE GARANTIE IMPLICITE RELATIVE A LA QUALITE MARCHANDE, A L'APTITUDE A UNE UTILISATION PARTICULIERE OU A L'ABSENCE DE CONTREFAÇON.

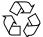

Please Recycle

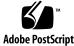

# Sun StorEdge Traffic Manager 3.1 Release Notes For IBM AIX, Hewlett-Packard HP-UX, and Microsoft Windows

This document contains late-breaking information about the installation and operation of the Sun StorEdge<sup>™</sup> Traffic Manager software in the supported operating systems. Read this document before attempting to install or operate the Sun StorEdge Traffic Manager software.

The following topics are covered in this document

- "Support Matrix" on page 1
- "Known Bugs and Work Around" on page 2
  - "IBM AIX" on page 2
  - "Hewlett-Packard HP-UX" on page 3
  - "Microsoft Windows NT, 2000 and 2003" on page 6

# Support Matrix

A list of the hardware and software supported by Sun StorEdge Traffic Manager3.1 software for the supported operating system is at the following URL:

http://www.sun.com/storage/san/multiplatform\_support.html

# **Known Bugs and Work Around**

The following bugs and work around occur in the supported operating systems.

# IBM AIX

## Bugtraq Identification 4882647

The current implementation of load balancing causes poor performance on the Sun StorEdge 99xx storage system.

The use of the default Sun StorEdge Traffic Manager software load balancing algorithm with a Sun StorEdge 99xx storage system can result in performance that is worse than single path access to the device. To mitigate this problem, the Sun StorEdge Traffic Manager software does not implement load balancing for the Sun StorEdge 99xx storage system.

# **Bugtraq Identification 4924908**

An error was received when attempting to put all paths for a HBA into admin mode.

When the user selects a path using the Sun StorEdge Traffic Manager software GUI, then selects the menu options to put all paths of an HBA into admin mode, sometimes a message is received to first select a path. The work around is to retry the command or restart the Sun StorEdge Traffic Manager software GUI and try again. Another option is to try the same action from the Sun StorEdge Traffic Manager software CLI.

# **Bugtraq Identification 4938946**

Sun StorEdge Traffic Manager software GUI gets stuck in hourglass mouse pointer.

The Sun StorEdge Traffic Manager software GUI gets into a state where the busy/wait icon is displayed and never returns to the normal working icon. The Sun StorEdge Traffic Manager software GUI still works, so a work around is not needed. Restarting the Sun StorEdge Traffic Manager software GUI returns the icon to normal.

2 Sun StorEdge Traffic Manager 3.1 Release Notes • November 2003

Unable to enable or disable auto failback with Sun StorEdge Traffic Manager software GUI.

When attempting to enable or disable auto failback from the Sun StorEdge Traffic Manager software GUI on IBM AIX 4.3.3, an internal error is displayed. User can enable or disable auto failback by using the Sun StorEdge Traffic Manager software CLI instead.

## **Bugtraq Identification 4940507**

Activating preferred paths returns an error message.

This is a reporting issue in that the Sun StorEdge Traffic Manager software will indicate an error when an attempt is made to activate a path. No recovery is required because even though there is an error message, the path is activated. For example:

```
Activate all paths error Failed attempting to activate all preferred path to LUN (LUN\,ID) Path (path\,ID): the specified device was busy and could not accept the request.
```

# **Bugtraq Identification 4940548**

LUNs from multiple Sun StorEdge 3510 FC arrays are displayed via Sun StorEdge Traffic Manager under a single Sun StorEdge 3510 FC array.

This is a reporting issue in configurations containing multiple Sun StorEdge 3510 FC arrays attached to the same host running IBM AIX. All LUNs for all Sun StorEdge 3510 FC arrays will be displayed as a member of a single Sun StorEdge 3510 FC array. There is no way to recover from this reporting error.

# Hewlett-Packard HP-UX

**Note** – In the Sun StorEdge Traffic Manager on HP-UX, LUN IDs greater than seven can only be used on the Sun StorEdge 99xx storage system. LUN numbers 0 through 7 can be used on all other storage supported by the Sun StorEdge Traffic Manager software.

The current implementation of load balancing causes poor performance on the Sun StorEdge 99xx storage system.

The use of the default Sun StorEdge Traffic Manager software load balancing algorithm with a Sun StorEdge 99xx storage system can result in performance that is worse than single path access to the device. To mitigate this problem, the Sun StorEdge Traffic Manager software does not implement load balancing for the Sun StorEdge 99xx storage system.

# **Bugtraq Identification 4913788**

Sun Traffic Manager application software CLI command, sstm -p unhealthypathname -[ade], reports an I/O error occurred during the operation.

If the user incorrectly enters a device name, the Sun StorEdge Traffic Manager software will indicate this as an I/O error rather than a user entry error. To recover from this error, check the device name entered and if it is incorrect, enter the device name correctly.

# **Bugtraq Identification 4924908**

An error was received when attempting to put all paths for an HBA into admin mode.

When the user selects a path using the Sun StorEdge Traffic Manager software GUI, then selects the menu options to put all paths of an HBA into admin mode, sometimes a message is received to first select a path. The work around is to retry the command or restart the Sun StorEdge Traffic Manager software GUI and try again. Another option is to try the same action from the Sun StorEdge Traffic Manager software CLI.

# Bugtraq Identification 4936920

Both the Sun Traffic Manager software CLI and the GUI report that a Sun StorEdge 6020 array disk capacity is zero.

This is a reporting issue wherein the Sun StorEdge Traffic Manager software incorrectly reports the capacity of a SE6120 LUN as zero. This error occurs when new SE6120 paths are discovered in the passive state and Sun StorEdge Traffic Manager software data is improperly updated upon future bus scans. A reboot is required to recover from the error state and correctly report the capacity of the LUN.

<sup>4</sup> Sun StorEdge Traffic Manager 3.1 Release Notes • November 2003

Sun StorEdge Traffic Manager software GUI gets stuck in hourglass mouse pointer.

The Sun StorEdge Traffic Manager software GUI gets into a state where the busy/wait icon is displayed and never returns to the normal working icon. The Sun StorEdge Traffic Manager software GUI still works, so a work around is not needed. Restarting the Sun StorEdge Traffic Manager software GUI returns the icon to normal.

# **Bugtraq Identification 4940507**

Activating preferred paths returns an error message.

This is a reporting issue in that the Sun StorEdge Traffic Manager software will indicate an error when an attempt is made to activate a path. No recovery is required because even though there is an error message, the path is activated. For example:

```
Activate all paths error Failed attempting to activate all preferred path to LUN (LUN\,ID) Path (path\,ID): the specified device was busy and could not accept the request.
```

# **Bugtraq Identification 4940548**

LUNs from multiple Sun StorEdge 3510 FC arrays are displayed via Sun StorEdge Traffic manager under a single sun StorEdge 3510 FC array.

This is a reporting issue in configurations containing multiple Sun StorEdge 3510 FC arrays attached to the same host running Hewlett-Packard HP-UX. All LUNs for all Sun StorEdge 3510 FC arrays will be displayed as a member of a single Sun StorEdge 3510 FC array. There is no way to recover from this reporting error.

# **Bugtraq Identification 4940629**

The Sun StorEdge Traffic Manager software GUI sends a Path Already Active error message when an already active path is activated.

While putting many paths into admin mode and removing the paths from admin mode for a single HBA, the attempt to activate a passive path to a Sun StorEdge 6020 array results in an error, but the error message is for a path different than the one

specified in the activation attempt. For example, a message may be received, pathx is already active, but pathx is not the path selected for activation. Restarting the Sun StorEdge Traffic Manager software GUI fixes this situation.

# Microsoft Windows NT, 2000 and 2003

**Note** – naca on Sun StorEdge 39xx and Sun StorEdge 6120 devices must be disabled to properly use Microsoft Windows Clustering.

**Note** – If HBAnywhere is installed on the Microsoft Windows server, you must rename the RMServer.exe file, found in the HBAnywhere install directory, and reboot the server to avoid system destabilization. Rename RMServer.exe to something that is not executable, for example, RMServer.norun.

## Bugtraq Identification 4882630

The current implementation of load balancing causes poor performance on the Sun StorEdge 99xx storage system.

The use of the default Sun StorEdge Traffic Manager 3.1 software load balancing algorithm with a Sun StorEdge 99xx storage system can result in performance that is worse than single path access to the device. To mitigate this problem, the Sun StorEdge Traffic Manager 3.1 software does not implement load balancing for the Sun StorEdge 99xx storage system.

# **Bugtraq Identification 4924908**

An error was received when attempting to put all paths for a HBA into admin mode.

When the user selects a path using the Sun StorEdge Traffic Manager software GUI, then selects the menu options to put all paths of an HBA into admin mode, sometimes a message is received to first select a path. The work around is to retry the command or restart the Sun StorEdge Traffic Manager software GUI and try again. Another option is to try the same action from the Sun StorEdge Traffic Manager software CLI.

6 Sun StorEdge Traffic Manager 3.1 Release Notes • November 2003

Path is down. Problems putting all paths from HBA into admin mode.

If the user selects a path that is down in the Sun StorEdge Traffic Manager software application GUI and selects the menu item to put all paths to that HBA into admin mode, they may receive a message telling them to first select a path. The work around is to select a path that is active and uses the same HBA, then select the menu item to put all paths into admin mode. Another choice is to perform this function from the Sun StorEdge Traffic Manager software CLI.

### **Bugtraq Identification 4938946**

Sun StorEdge Traffic Manager software GUI gets stuck in hourglass mouse pointer.

The Sun StorEdge Traffic Manager software GUI gets into a state where the busy/wait icon is displayed and never returns to the normal working icon. The Sun StorEdge Traffic Manager software GUI still works, so a work around is not needed. Restarting the Sun StorEdge Traffic Manager software GUI returns the icon to normal.

#### **Bugtraq Identification 4940507**

Activating preferred paths returns an error message.

This is a reporting issue in that the Sun StorEdge Traffic Manager software will indicate an error when an attempt is made to activate a path. No recovery is required because even though there is an error message, the path is activated. For example:

```
Activate all paths error Failed attempting to activate all preferred path to LUN (LUN\,ID) Path (path\,ID): the specified device was busy and could not accept the request.
```

Sun StorEdge Traffic Manager 3.1 Release Notes For IBM AIX, Hewlett-Packard HP-UX, and Microsoft Windows 7

8 Sun StorEdge Traffic Manager 3.1 Release Notes • November 2003